## Urząd Miejski w Łomiankach

https://www.lomianki.pl/pl/dla-mieszkancow/lomiankowska-karta-mieszkanca/16402,Jak-dodac-dziecko-do-mojej-Lomiankowski ej-Karty-Mieszkanca.html 15.05.2024, 06:42

ABY DODAĆ DZIECKO DO SWOJEGO KONTA WYKONAJ PONIŻSZE KROKI:

- $\triangleright$  Zaloguj się na swoje konto na stronie programu [www.karta.lomianki.pl](http://www.karta.lomianki.pl/)
- $\triangleright$  Po zalogowaniu kliknij w kafelek znajdujący się na liście po lewej stronie – Moja rodzina
- $\triangleright$  Następnie użyj przycisku "Wyślij wniosek o powiązanie konta dziecka"
- $\triangleright$  Z pola wyboru Typ wniosku wybierz Utwórz konto dla dziecka

(Chyba, że dziecko ma już utworzone konto użytkownika na podstawie własnego adresu e-mail bądź telefonu to można skorzystać z opcji wyślij zaproszenie)

- $\triangleright$  Wypełnij wniosek dla swojego dziecka i dołącz fotografię dziecka zgodną z wymogami (wymogi w opisie obok miejsca na dołączenie zdjęcia).
- Zaznacz wymagane zgody i złóż wniosek.
- $\triangleright$  Po jego rozpatrzeniu otrzymasz powiadomienie, że konto dziecka jest aktywne i powiązane z Twoją kartą.
- $\triangleright$  Każde dziecko ma swoją kartę z oddzielnym numerem na koncie rodzica.
- $\triangleright$  WAŻNE! Po aktywacji konta dziecka musisz wyrazić zgody w zakładce Moja rodzina - Zgody.
- $\triangleright$  W przypadku watpliwości skontaktuj się z Wydziałem Promocji i Komunikacji Społecznej i opisz problem
	- – [ka](mailto:wrp@um.sosnowiec.pl)rta@poczta.lomianki.pl lub tel. 22 888 98 50

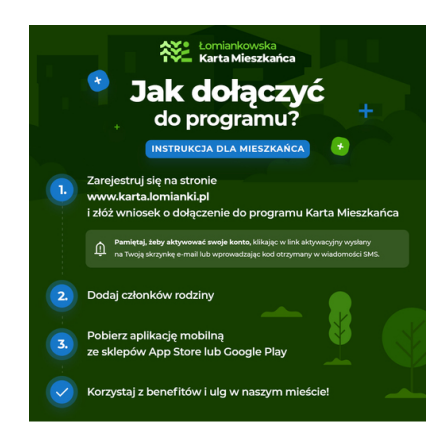